# Bedienungsanleitung

**Deutsch** 

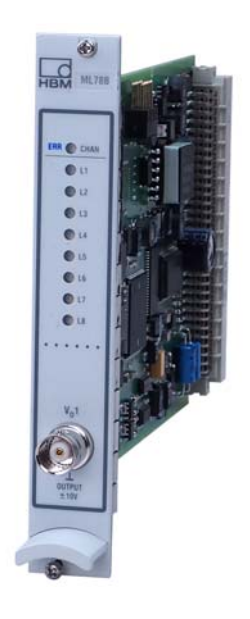

# ML78B

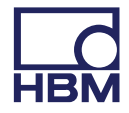

Hottinger Baldwin Messtechnik GmbH Im Tiefen See 45 D-64293 Darmstadt Tel. +49 6151 803-0 Fax +49 6151 803-9100 info@hbm.com www.hbm.com

Mat.: 7-2001.0578 DVS: A00829\_02\_G00\_01 HBM: public 06.2018

 $@$  Hottinger Baldwin Messtechnik GmbH.

Änderungen vorbehalten. Alle Angaben beschreiben unsere Produkte in allgemeiner Form. Sie stellen keine Beschaffenheits- oder Haltbarkeitsgarantie dar.

# $\sum_{\text{HBM}}$

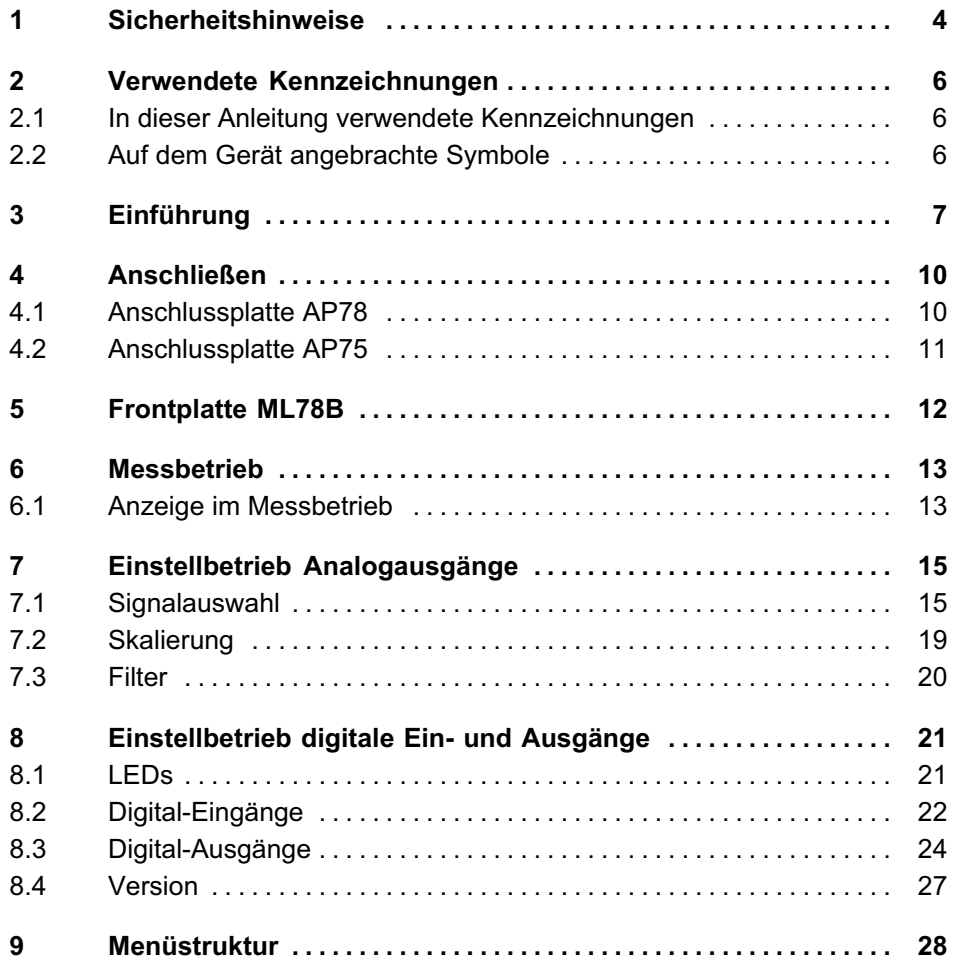

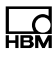

# 1 Sicherheitshinweise

## Bestimmungsgemäße Verwendung

Der Mehrkanal‐E/A‐Einschub ML78B ist ausschließlich für Messaufgaben und direkt damit verbundene Steuerungsaufgaben zu verwenden. Jeder darüber hinausgehende Gebrauch gilt als nicht bestimmungsgemäß.

Zur Gewährleistung eines sicheren Betriebes darf das Gerät nur nach den Angaben in der Bedienungsanleitung betrieben werden. Bei der Verwendung sind zusätzlich die für den jeweiligen Anwendungsfall erforderlichen Rechts-und Sicherheitsvorschriften zu beachten. Sinngemäß gilt dies auch bei Verwendung von Zubehör.

## Allgemeine Gefahren bei Nichtbeachten der Sicherheitshinweise

Der Mehrkanal‐E/A‐Einschub ML78B entspricht dem Stand der Technik und ist betriebssicher. Von dem Gerät können Restgefahren ausgehen, wenn es von ungeschultem Personal unsachgemäß eingesetzt und bedient wird.

Jede Person, die mit Aufstellung, Inbetriebnahme, Wartung oder Reparatur des Gerätes beauftragt ist, muss die Bedienungsanleitung und insbesondere die sicherheitstechnischen Hinweise gelesen und verstanden haben.

## **Restgefahren**

Der Leistungs‐ und Lieferumfang des ML78B deckt nur einen Teilbereich der Messtechnik ab. Sicherheitstechnische Belange der Messtechnik sind zusätzlich vom Anlagenplaner/Ausrüster/Betreiber so zu planen, zu realisieren und zu verantworten, dass Restgefahren minimiert werden. Jeweils existierende Vorschriften sind zu beachten. Auf Restgefahren im Zusammenhang mit der Messtechnik ist hinzuweisen.

#### Sicherheitsbewusstes Arbeiten

Fehlermeldungen dürfen nur quittiert werden, wenn die Ursache des Fehlers beseitigt ist und keine Gefahr mehr existiert.

Das Gerät entspricht den Sicherheitsanforderungen der DIN EN 61010‐Teil 1 (VDE 0411‐Teil 1); Schutzklasse I.

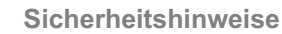

Um eine ausreichende Störfestigkeit zu gewährleisten, nur die Greenline‐ Schirmführung verwenden (siehe HBM‐Sonderdruck "Greenline‐Schirmungskonzept, EMV‐gerechte Messkabel; G36.35.0 ).

#### Umbauten und Veränderungen

<u>\_C</u>

Der Mehrkanal‐E/A‐Einschub ML78B darf ohne unsere ausdrückliche Zustimmung weder konstruktiv noch sicherheitstechnisch verändert werden. Jede Veränderung schließt eine Haftung unsererseits für daraus resultierende Schäden aus.

Insbesondere sind jegliche Reparaturen, Lötarbeiten an den Platinen untersagt. Bei Austausch gesamter Baugruppen sind nur Originalteile von HBM zu verwenden.

#### Qualifiziertes Personal

Dieses Gerät ist nur von qualifiziertem Personal ausschließlich entsprechend der technischen Daten in Zusammenhang mit den nachstehend aufgeführten Sicherheitsbestimmungen und Vorschriften einzusetzen bzw. zu verwenden. Bei der Verwendung sind zusätzlich die für den jeweiligen Anwendungsfall erforderlichen Rechts‐ und Sicherheitsvorschriften zu beachten. Sinngemäß gilt dies auch bei Verwendung von Zubehör.

Qualifiziertes Personal sind Personen, die mit Aufstellung, Montage, Inbetriebsetzung und Betrieb des Produktes vertraut sind und die über die ihrer Tätigkeit entsprechende Qualifikationen verfügen.

Wartungs‐ und Reparaturarbeiten am geöffneten Gerät unter Spannung dürfen nur von einer ausgebildeten Person durchgeführt werden, die sich der vorliegenden Gefahr bewusst ist.

# 2 Verwendete Kennzeichnungen

## 2.1 In dieser Anleitung verwendete Kennzeichnungen

Wichtige Hinweise für Ihre Sicherheit sind besonders gekennzeichnet. Beachten Sie diese Hinweise unbedingt, um Unfälle und Sachschäden zu vermeiden.

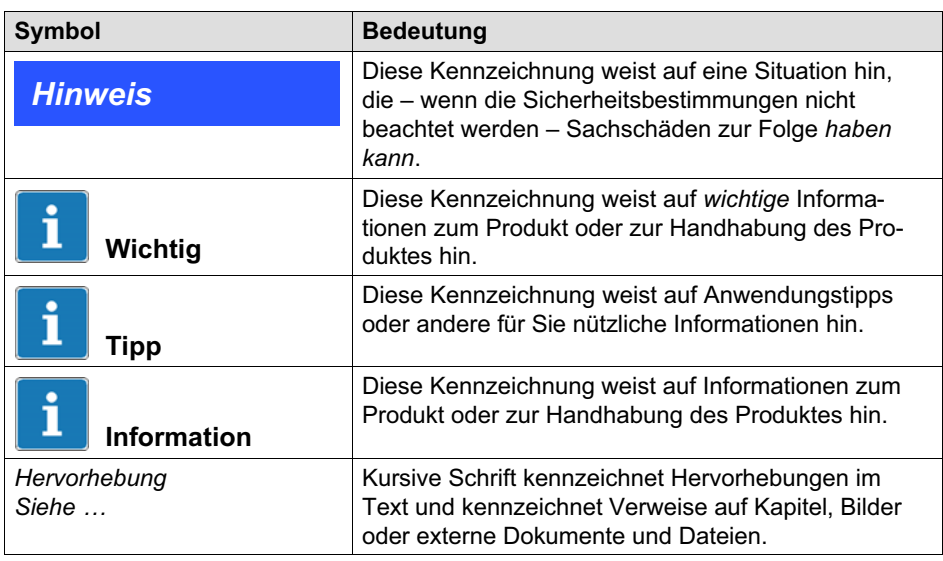

## 2.2 Auf dem Gerät angebrachte Symbole

## CE-Kennzeichnung

 $C \in$ 

Mit der CE‐Kennzeichnung garantiert der Hersteller, dass sein Produkt den Anforderungen der relevanten EG‐Richtlinien entspricht (die Konformitätserklärung finden Sie auf der Website von HBM (www.hbm.com) unter HBMdoc).

땞

# 3 Einführung

<u>۾</u>

Der Mehrkanal-E/A-Einschub ML78B kann im Systemgerät MGCplus mit den Anschlussplatten AP75 und AP78 betrieben werden.

In Verbindung mit der Anschlussplatte AP78 wandelt der Einschub ML78B bis zu zehn digitale Signale in frei skalierbare analoge Spannungen ( $\pm$  10V) um. Zwei Signale können gefiltert werden (VO1, VO2). Die Ausgänge A03 ... A010 sind galvanisch getrennt.

Die Anschlussplatte AP75 hat 8 digitale Ein‐ und Ausgänge. Es können Grenzwertinformationen einzelner Kanäle oder logische Verknüpfungen von bis zu 120 Kanälen ausgegeben werden. Weiterhin können Fernsteuerfunktionen von einzelnen oder mehreren Kanälen ausgelöst werden. Ein Eingang löst dabei immer nur eine Funktion aus.

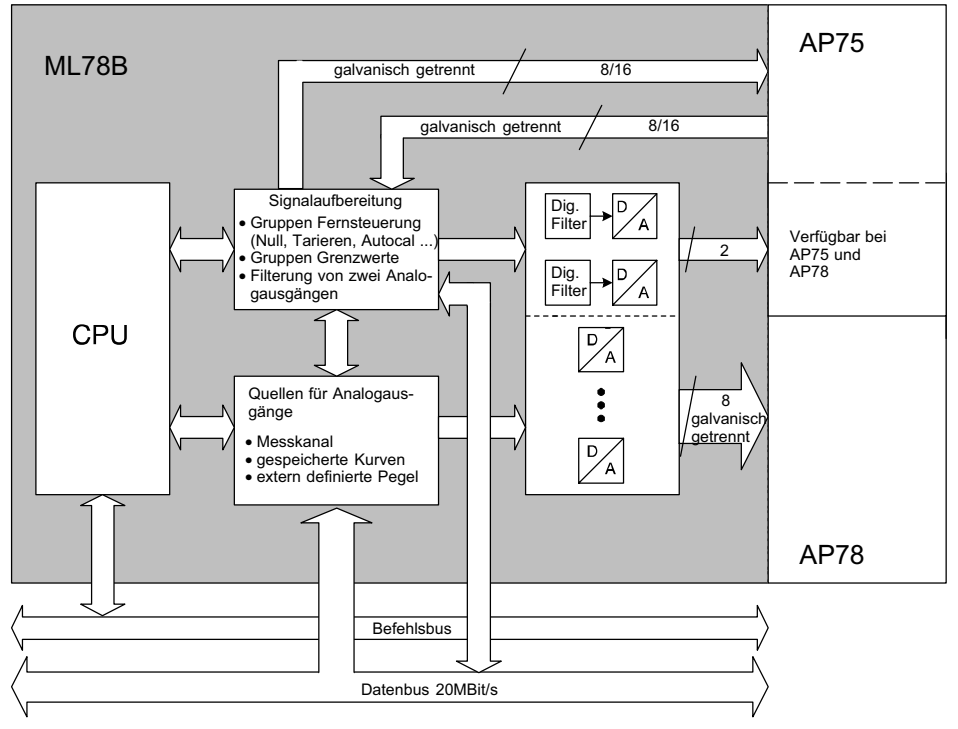

Abb. 3.1 Blockschaltbild ML78B

Die Anschlussplatten AP75/AP78 können direkt hinter dem Verstärkereinschub oder rechts daneben (bei Ansicht von oben) eingesteckt werden.

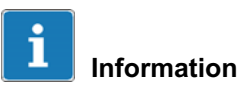

Nur die Anschlussplatte hinter dem Einschub ML78B hat die analogen Ausgangsspannungen VO1 und VO2!

Die Ausgänge der Anschlussplatte AP78 sind in den Einstellmenüs mit AO (Analogue Output) gekennzeichnet.

Befindet sich die Anschlussplatte AP75 direkt hinter dem Einschub, sind die Ein‐ und Ausgänge in den Einstellmenüs und in der Anzeige mit A. gekennzeichnet. Befindet sie sich rechts daneben, wird den Eingangs-/Ausgangsnummern B. vorangestellt.

Im Systemgerät sind folgende Kombinationen E/A‐Einschub-Anschlussplatte möglich:

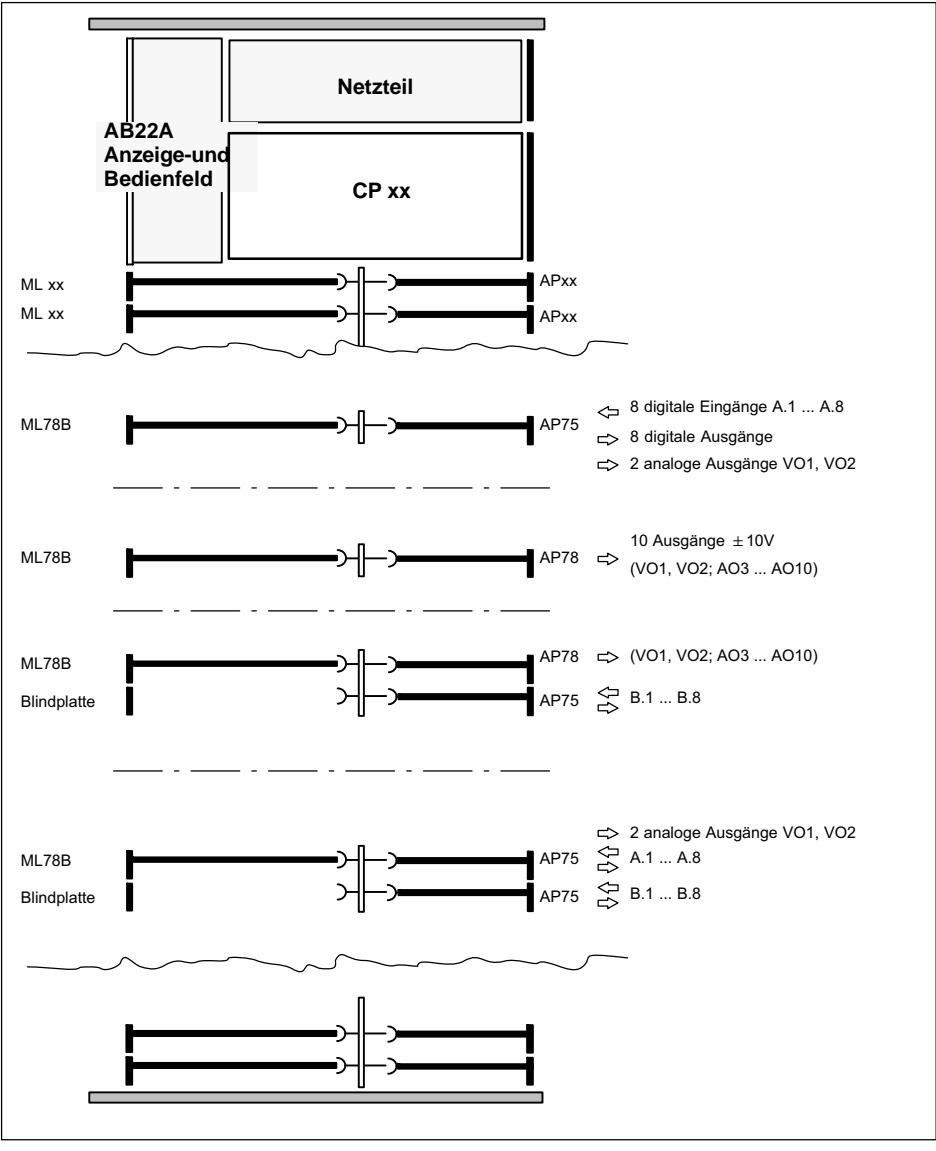

Abb. 3.2 Anschlussplatten‐Kombinationen im Systemgerät (Ansicht von oben)

# 4 Anschließen

## 4.1 Anschlussplatte AP78

 $\bigoplus$  $\boxed{AP78}$  OUTPUT  $\bigoplus$ 

Die Anschlussplatte AP78 hat insgesamt zehn analoge Ausgänge, wobei zwei davon vom Messverstärker ML78B durchgeschleift sind (VO1 und VO2).

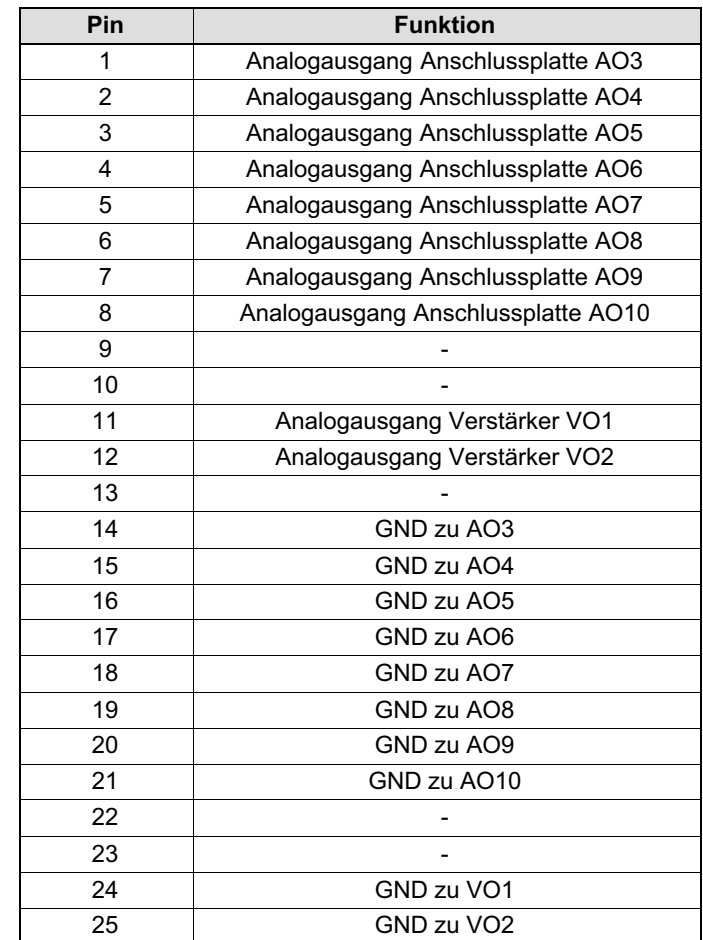

Anschließen

## 4.2 Anschlussplatte AP75

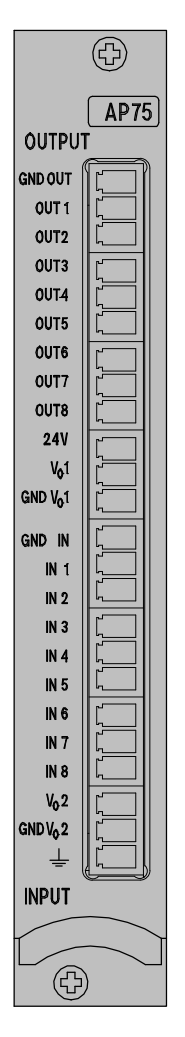

品

Die Anschlussplatte AP75 hat acht digitale Eingänge und acht digitale Ausgänge. Die Ein‐ und Ausgänge sind einzeln galvanisch getrennt und haben eigene Massesysteme (GND OUT: Masse für Ausgänge; GND IN: Masse für Eingänge). Die Funktionen der Ausgänge der Anschlussplatte sind frei programmierbar (siehe Kapitel 8).

## 5 Frontplatte ML78B

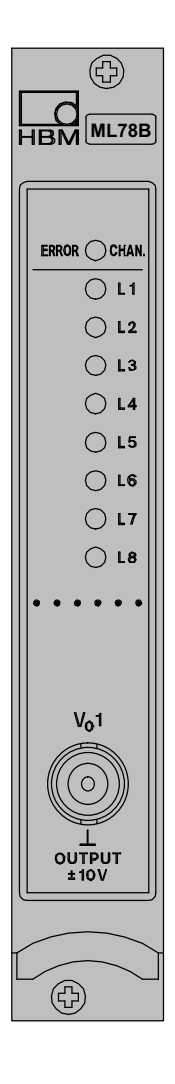

Auf der Frontplatte des Mehrkanal‐E/A‐Einschubes ML78B befinden sich neun Leuchtdioden, acht davon sind programmierbar (L1...L8).

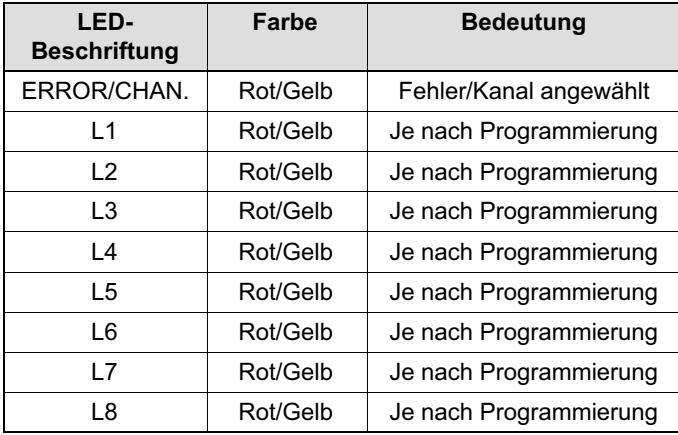

Die Leuchtdioden L1 ... L8 können folgende Zustände anzeigen:

- $\bullet$  Übersteuerung Analogausgänge VO1, VO2; AO3 ... AO10
- $\bullet$  Zustand der digitalen Eingänge A.1 ... A.8 (A.1...B.8 wenn zwei AP75 vorhanden sind)
- Zustand der digitalen Ausgänge A.1 ... A.8 (A.1...B.8 wenn zwei AP75 vorhanden sind)

Die Farbe der Leuchtdioden ist einzeln wählbar (siehe Seite 21).

# 믋

# 6 Messbetrieb

## 6.1 Anzeige im Messbetrieb

Die Standardanzeige des AB22A ist im Handbuch des MGCplus, Kapitel D beschrieben. Hier wird nur auf die ML78B‐spezifischen Merkmale eingegangen.

Im Messbetrieb des ML78B werden in der Anzeige die Zustände der zehn Unterkanäle dargestellt. Die Unterkanäle x.1 und x.2 sind die Analogausgänge VO1 und VO2 des ML78B. Die Unterkanäle x.3 ... x.10 sind die Analogausgänge der Anschlussplatte AP78.

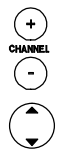

<span id="page-12-0"></span>ᇟ

Die Unterkanäle wählen Sie mit den Kanalwahltasten , die Zustandsanzeige der Ein‐ und Ausgänge mit den Cursortasten.

Sie können verschiedene Zustandsanzeigen anwählen:

- Wenn neben der Anschlussplatte AP78 eine Anschlussplatte AP75 vorhanden ist:
	- Momentane Ausgangsspannung des angewählten Analogausganges
	- Aktueller Zustand der Digital‐Eingänge
	- Aktueller Zustand der Digital‐Ausgänge
- Wenn zwei Anschlussplatten AP75 vorhanden sind:
	- Momentane Ausgangsspannung des Analogausganges VO1 oder VO2
	- Aktueller Zustand der Digital‐Eingänge Ein A.1 ... Ein A.8
	- Aktueller Zustand der Digital‐Eingänge Ein B.1 ... Ein B.8
	- Aktueller Zustand der Digital‐Ausgänge Aus A.1 ... Aus A.8
	- Aktueller Zustand der Digital‐Ausgänge Aus B.1 ... Aus B.8

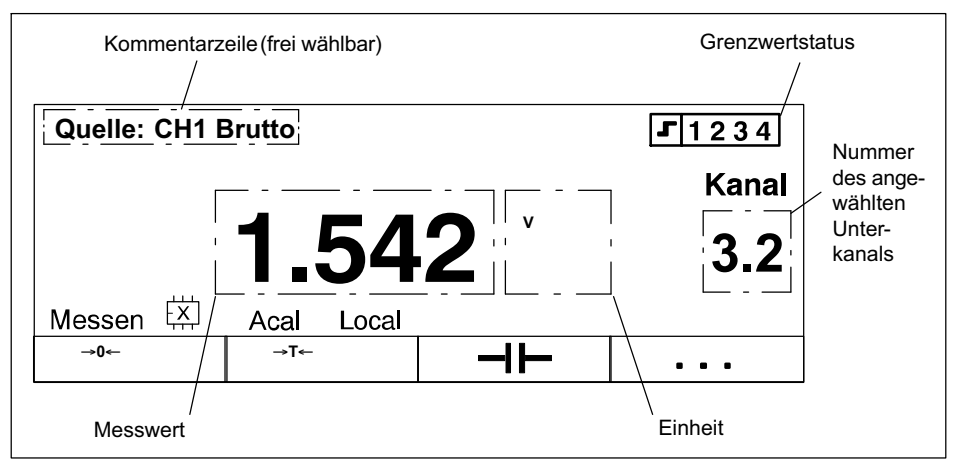

Abb. 6.1 Anzeige Analogausgänge (Anschlussplatte AP78)

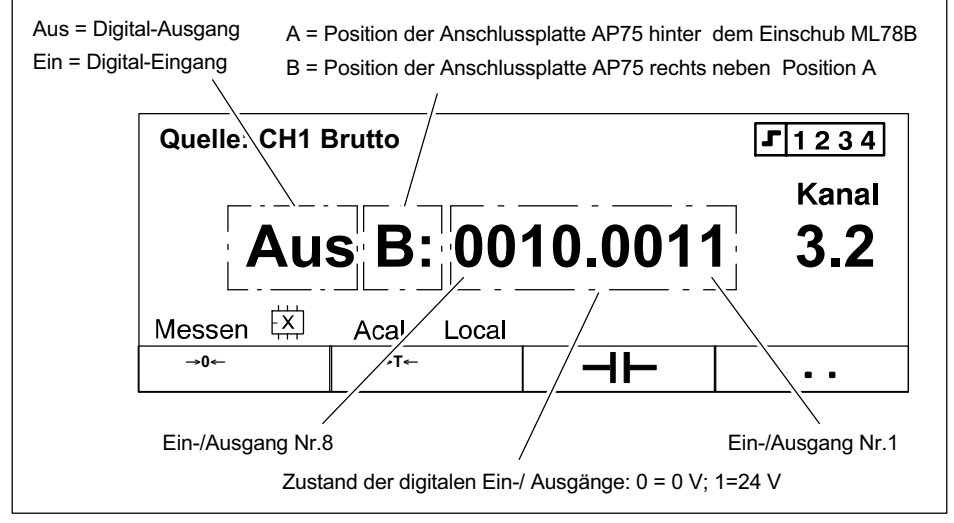

Abb. 6.2 Anzeige Digital‐ Ein‐/Ausgänge (Anschlussplatte AP75)

Die Zustandsanzeige der Ein‐ /Ausgänge ist von links nach rechts absteigend nummeriert, d.h. die erste Ziffer zeigt den Zustand des Ein‐ /Ausganges Nr. 8 an.

# 7 Einstellbetrieb Analogausgänge

## 7.1 Signalauswahl

<span id="page-14-0"></span>잂

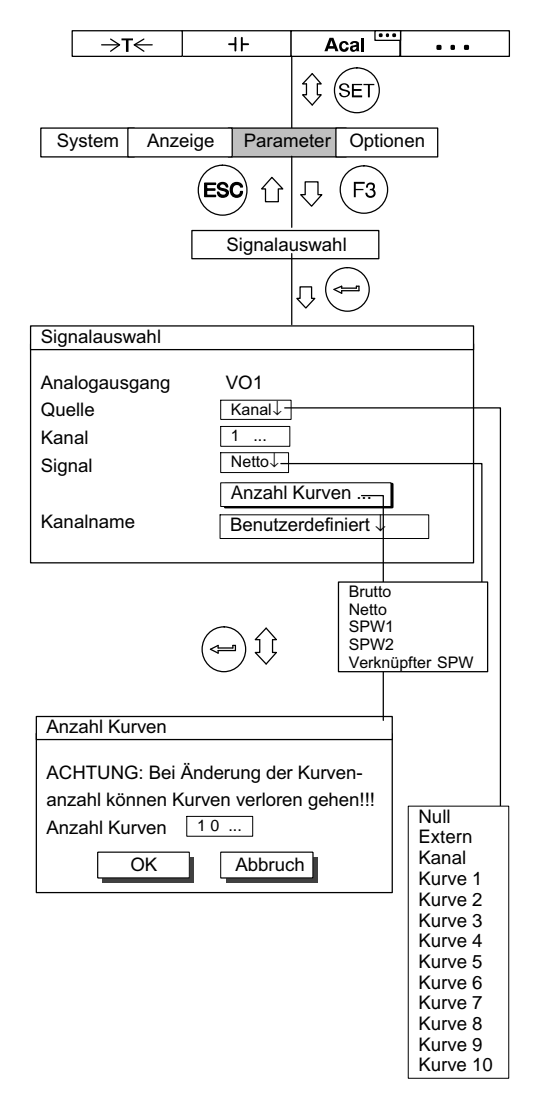

## Analogausgang

Anzeige des Aktuell angewählten Analogausganges (VO1, VO2, AO3 ... AO10).

## **Quelle**

Auswahl der Signalquelle des Analogausganges.

Null: 0 Volt (interner Nullpunkt; Werkseinstellung)

Kanal: Auswahl eines Gerätekanals des MGCplus.

Extern: Setzen einer Spannung durch einen externen Softwarebefehl.

Kurve 1 ... 10: Auswahl einer gespeicherten Kurvenform.

## Kanal

Eingabefeld für die gewünschte Kanalnummer.

## **Signal**

Auswahl des gewünschten Signals (Brutto, Netto, Spitzenwert 1, Spitzenwert 2, verknüpfter Spitzenwert).

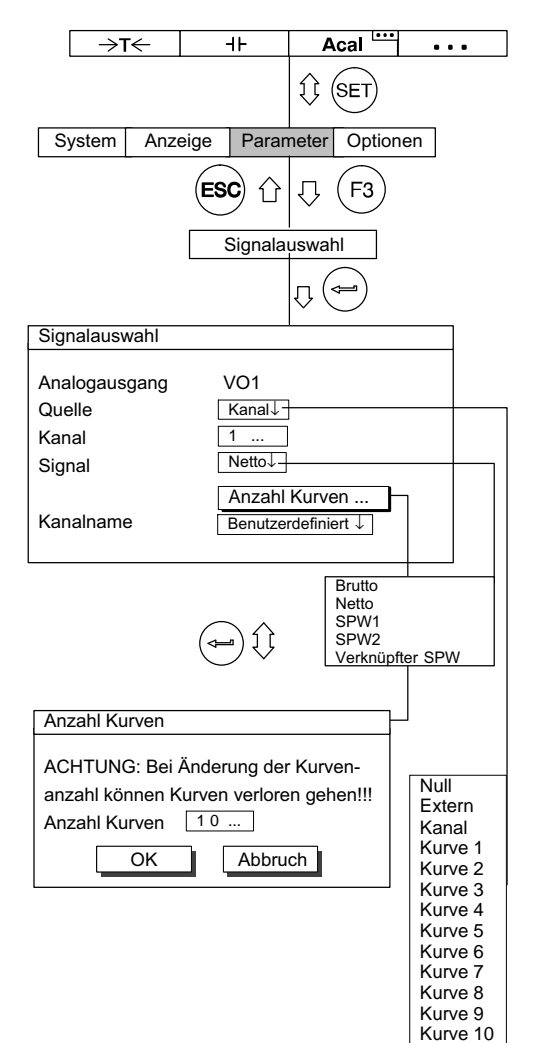

## Anzahl Kurven

Anzahl der Kurven, die vom ML78B verwaltet werden sollen. Es können maximal 10 Kurven mit insgesamt 128 000 Punkten verwaltet werden. Die Anzahl der Punkte pro Kurvenform wird gleichmäßig aufgeteilt.

Beispiel 1:

Anzahl der Kurven 10 ⇒ 12 800 Punkte pro Kurve

Anzahl der Kurven 5 ⇒ 25 600 Punkte pro Kurve

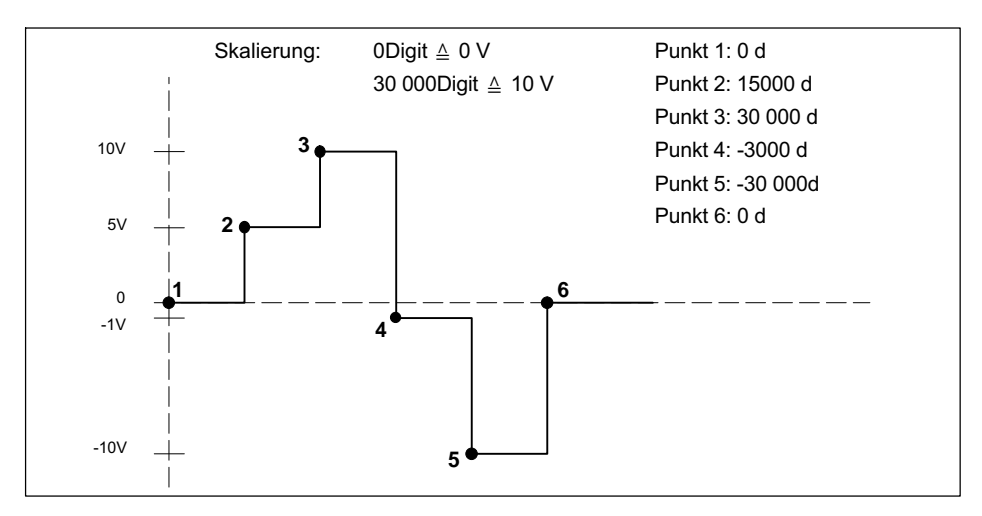

Beispiel 2: Kurve mit 6 Punkten

Eine anwenderspezifische Kurve wird mit Hilfe des HBM‐Programmes "MGCplus‐Assistent" über die Rechnerschnittstelle geladen (ASCII‐Datei, Trennung der Werte durch Komma, Semikolon oder Tabulator). Weitere Hinweise finden Sie in der Dokumentation auf der MGCplus‐System CD.

Werkseinstellung Kurven 1 ... 10:

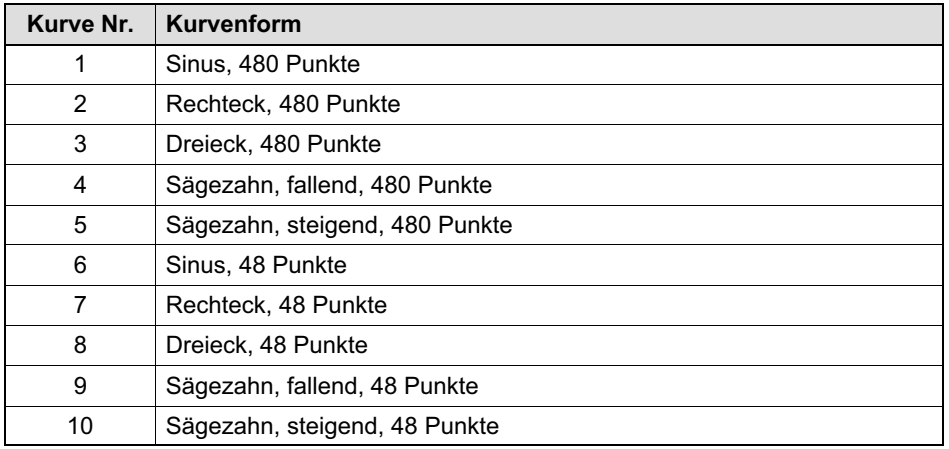

Wertebereich der Kurven 1 ... 10: Werkseinstellung ±10 V

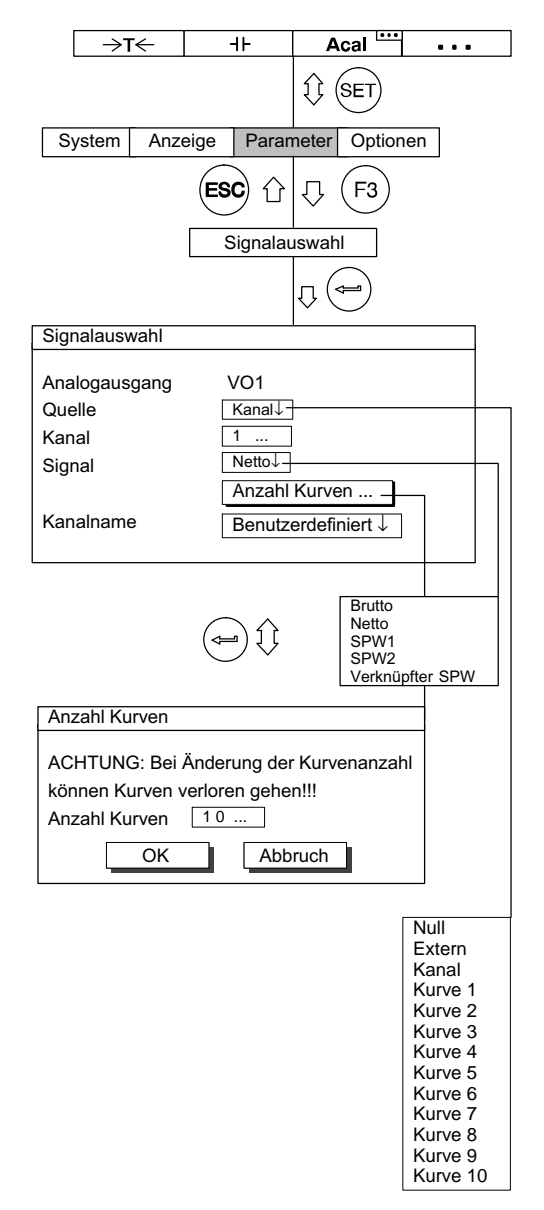

## Kanalname

Quellsignal: Die ausgewählte Quelle wird in der Kommentarzeile angezeigt (ein eventuell vorhandener Anwenderkommentar wird überschrieben, Werkseinstellung).

Benutzerdefiniert: Die Quellen werden nicht angezeigt (ein eventuell vorhandener Anwenderkommentar wird angezeigt).

Ausgaberate (nur anwählbar, wenn als Quelle "Kurve..." ausgewählt wurde)

Wahl der Ausgaberate der Kurve. Die Ausgaberate ist die Frequenz, mit der die einzelnen Kurvenpunkte ausgegeben werden (Werkseinstellung 2400 Hz).

## <span id="page-18-0"></span>7.2 Skalierung

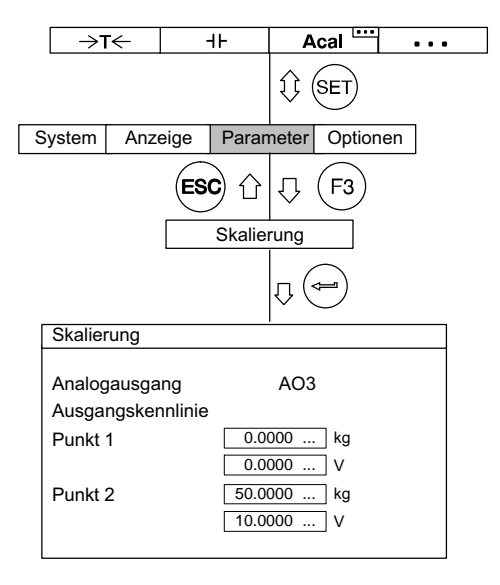

Jeder Analogausgang kann separat durch zwei Punkte skaliert werden. Die Skalierung kann in der Anwendereinheit (z. B. kg, erste Zeile) und in der Einheit des Analogausganges (V, zweite Zeile) erfolgen.

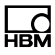

## <span id="page-19-0"></span>7.3 Filter

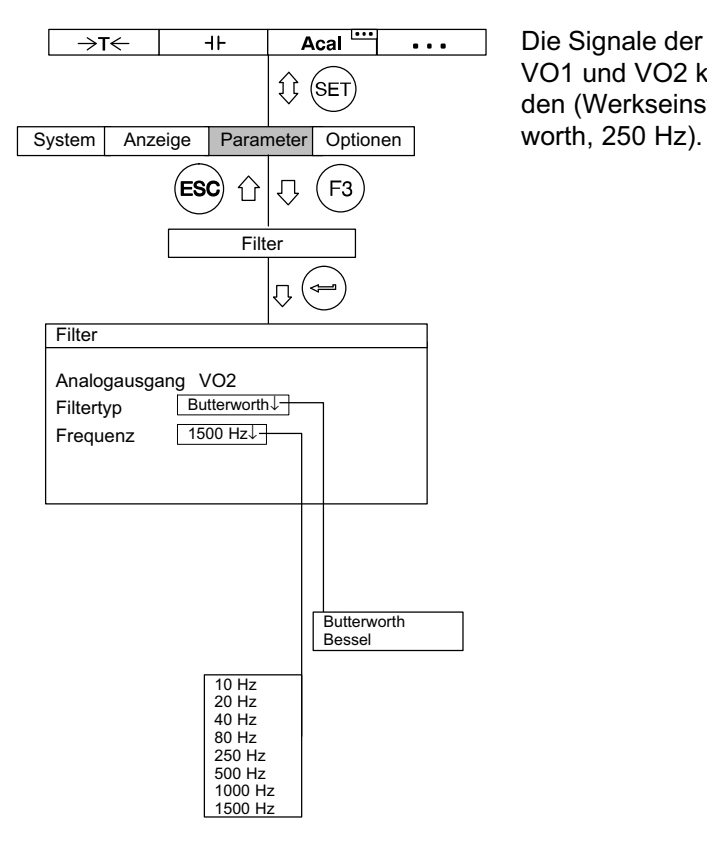

Die Signale der Analogausgänge VO1 und VO2 können gefiltert werden (Werkseinstellung: Butter-

# 8 Einstellbetrieb digitale Ein‐ und Ausgänge

## $8.1$  LEDs

<span id="page-20-0"></span>ᇟ

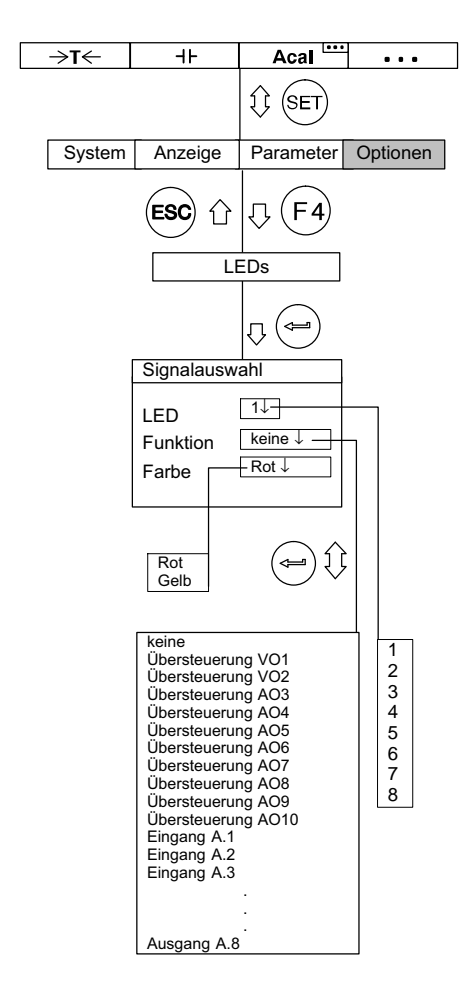

#### LED

Nummer der LED auf der Frontplatte des Einschubes ML78B.

## Funktion

Wählen Sie die Funktion der Leuchtdiode:

- $\bullet$  Übersteuerung der Analogausgänge anzeigen
- $\bullet$  Zustand der Digitaleingänge anzeigen
- Zustand der Digitalausgänge anzeigen

Die Diode leuchtet, wenn der digitale Ein‐/Ausgang aktiv ist. Die Logik wählen Sie unter "Optionen/ Digital-Ausgänge/Logik".

#### Farbe

Wählen Sie die Farbe der ausgewählten Leuchtdiode (Rot oder Gelb).

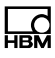

## <span id="page-21-0"></span>8.2 Digital‐Eingänge

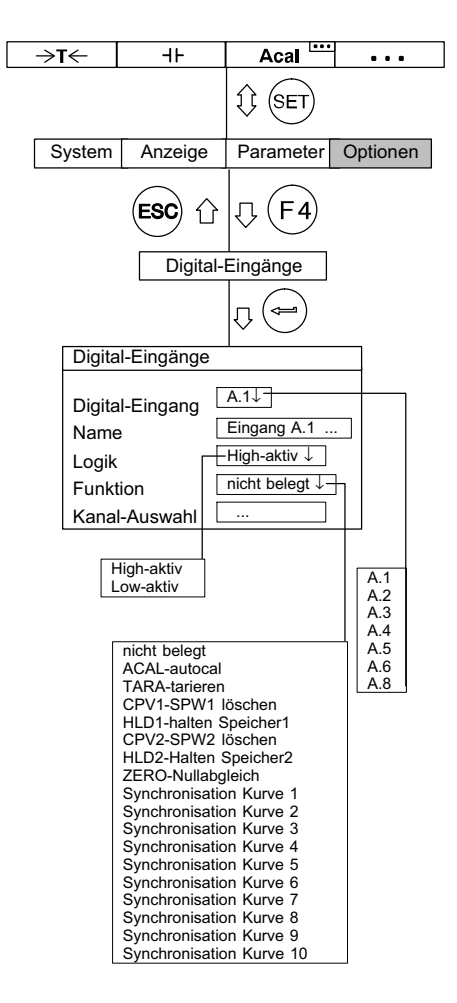

## Digital‐Eingang

Auswahl des gewünschten Einganges (je nach Position der Anschlussplatte A.x oder B.x).

#### Name

In diesem Editierfeld können Sie einen beliebigen Namen für den gewählten Digital‐Eingang eingeben (Werkseinstellung: Eingang x.x).

## Logik

Auswahl der gewünschten Logik (Werkseinstellung: High‐aktiv).

#### Funktion

Auswahl der gewünschten Funktion des Einganges (Werkseinstellung: nicht belegt).

Funktion "Synchronisation Kurve x"

Bei Auswahl dieser Funktion wird die Ausgabe der Kurve x gestartet.

Beispiel: Logik High‐aktiv

Mit der steigenden Flanke wird die Kurve neu gestartet.

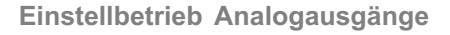

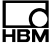

## Kanal‐Auswahl (nicht bei Funktion "Synchronisation")

Geben Sie in diesem Editierfeld ein, für welche Kanäle die ausgewählte Funktion ausgeführt werden soll. Trennen Sie bei Ihren Eingaben Einzelkanäle oder Kanalgruppen durch ein Semikolon. Gruppenbereiche geben Sie mit einem Bindestrich ein.

Beispiel: 1;3.5;6.2-6.5

Die ausgewählte Funktion wird ausgeführt für Kanal 1, Unterkanal 3.5 und die Unterkanal‐Gruppe 6.2 bis 6.5.

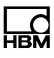

## <span id="page-23-0"></span>8.3 Digital‐Ausgänge

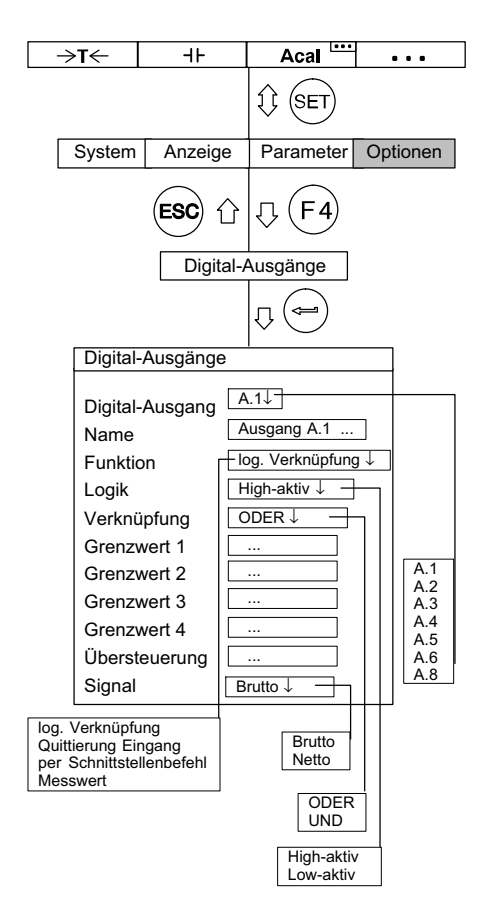

## Digital‐Ausgang

Auswahl des gewünschten Ausganges (je nach Position der Anschlussplatte A.x oder B.x).

## Name

In diesem Editierfeld können Sie einen beliebigen Namen für den gewählten Digital‐Ausgang eingeben (Werkseinstellung: Ausgang x.x). Dieser Name wird auch im MGCplus‐Assistenten angezeigt.

## Funktion

#### Logische Verknüpfung

Der Ausgang gibt die gewählte Verknüpfung (UND/ODER) aus.

## Quittierung Eingang

Der Ausgang gibt ein Quittierungssignal für den korrespondierenden Eingang aus (z. B. Ausgang 1.3 quittiert Eingang 1.3). Das Quittierungssignal folgt dem Pegel des Einganges.

#### Per Schnittstellenbefehl

Der Ausgang wird durch einen externen Schnittstellenbefehl (SOP) auf den eingestellten Logikpegel gesetzt.

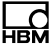

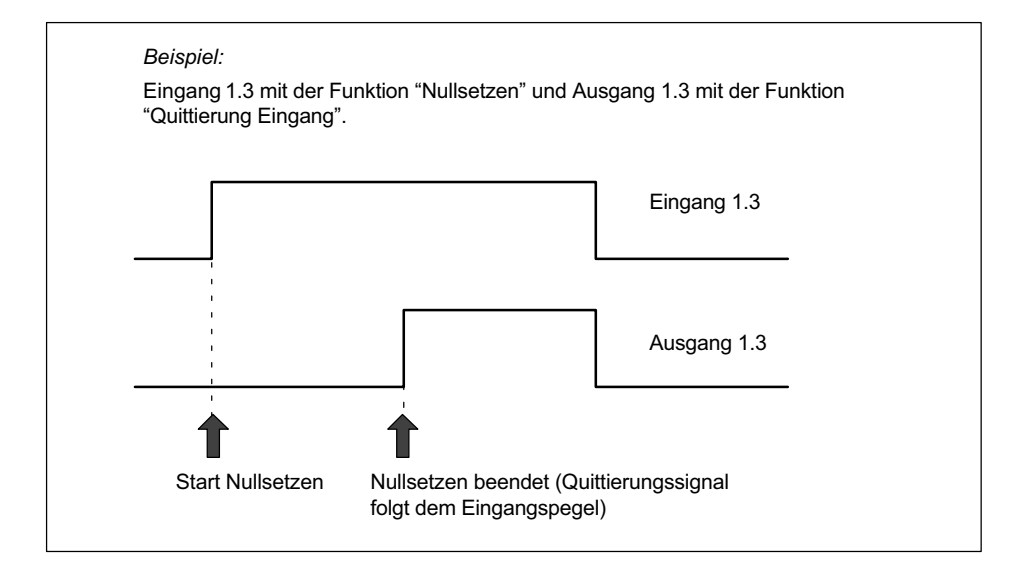

## Logik

Auswahl der gewünschten Logik (Werkseinstellung: High‐aktiv).

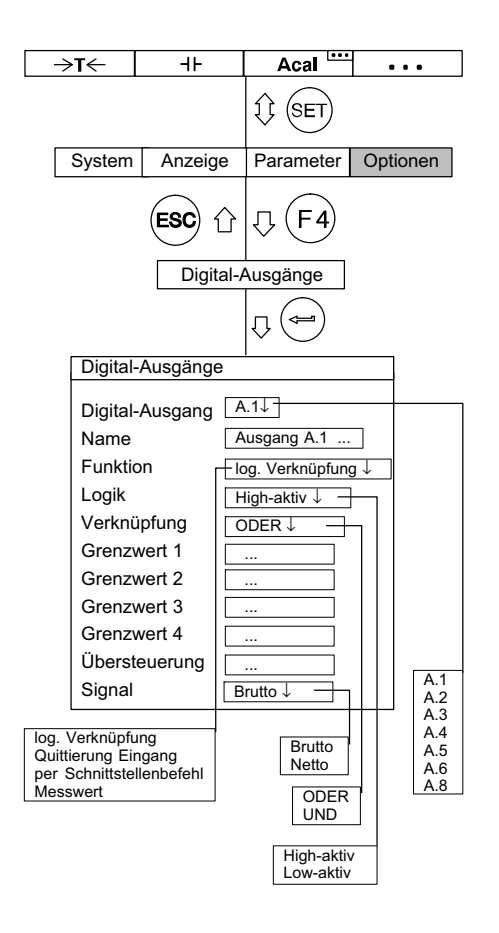

## Verknüpfung

Auswahl der gewünschten Verknüpfung (Werkseinstellung: UND).

Grenzwert 1 ... 4, Übersteuerung (nicht bei Funktion "Quittierung Eingang")

Geben Sie in diesen Editierfeldern ein, welche Kanäle mit in die Verknüpfung einbezogen werden sollen. Trennen Sie bei Ihren Eingaben Einzelkanäle oder Kanalgruppen durch ein Semikolon. Gruppenbereiche geben Sie mit einem Bindestrich ein.

Beispiel: 1;3.5;6.2-6.5

Kanal 1, Unterkanal 3.5 und die Unterkanal‐Gruppe 6.2 bis 6.5 werden in die Verknüpfung einbezogen.

## 8.4 Version

<span id="page-26-0"></span> $\Gamma$ 

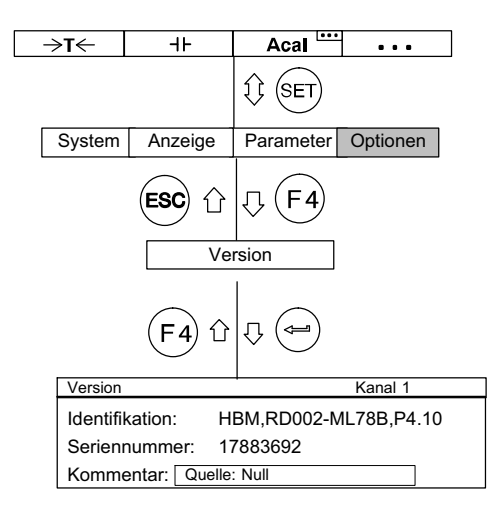

#### Identifikation

Anzeige der Gerätekomponente und ihrer Firmwareversion.

#### Seriennummer

Bei Reklamationen oder Rückfragen sollte die hier eingetragene Seriennummer angegeben werden.

#### Kommentar

Der hier eingetragene Kommentar erscheint im Messbetrieb links oben in der Anzeige. Sie können maximal 45 Zeichen eingeben, wobei diese nur im MGCplus-Assistenten voll angezeigt werden. Im Anzeige‐ und Bedienfeld AB22A werden maximal 19 Zeichen dargestellt.

(Werkseinstellung: Quelle: Null)

# <span id="page-27-0"></span>9 Menüstruktur

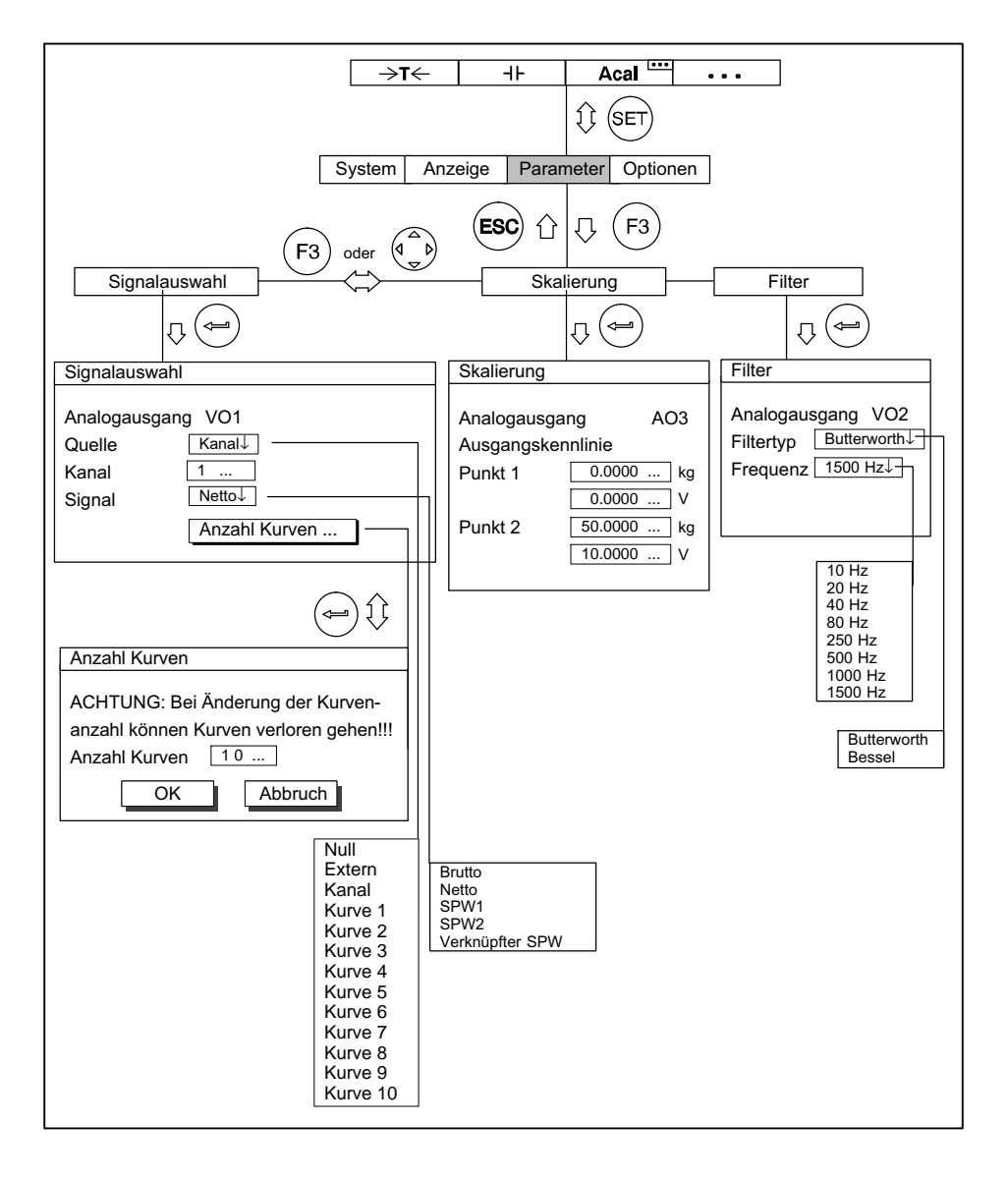

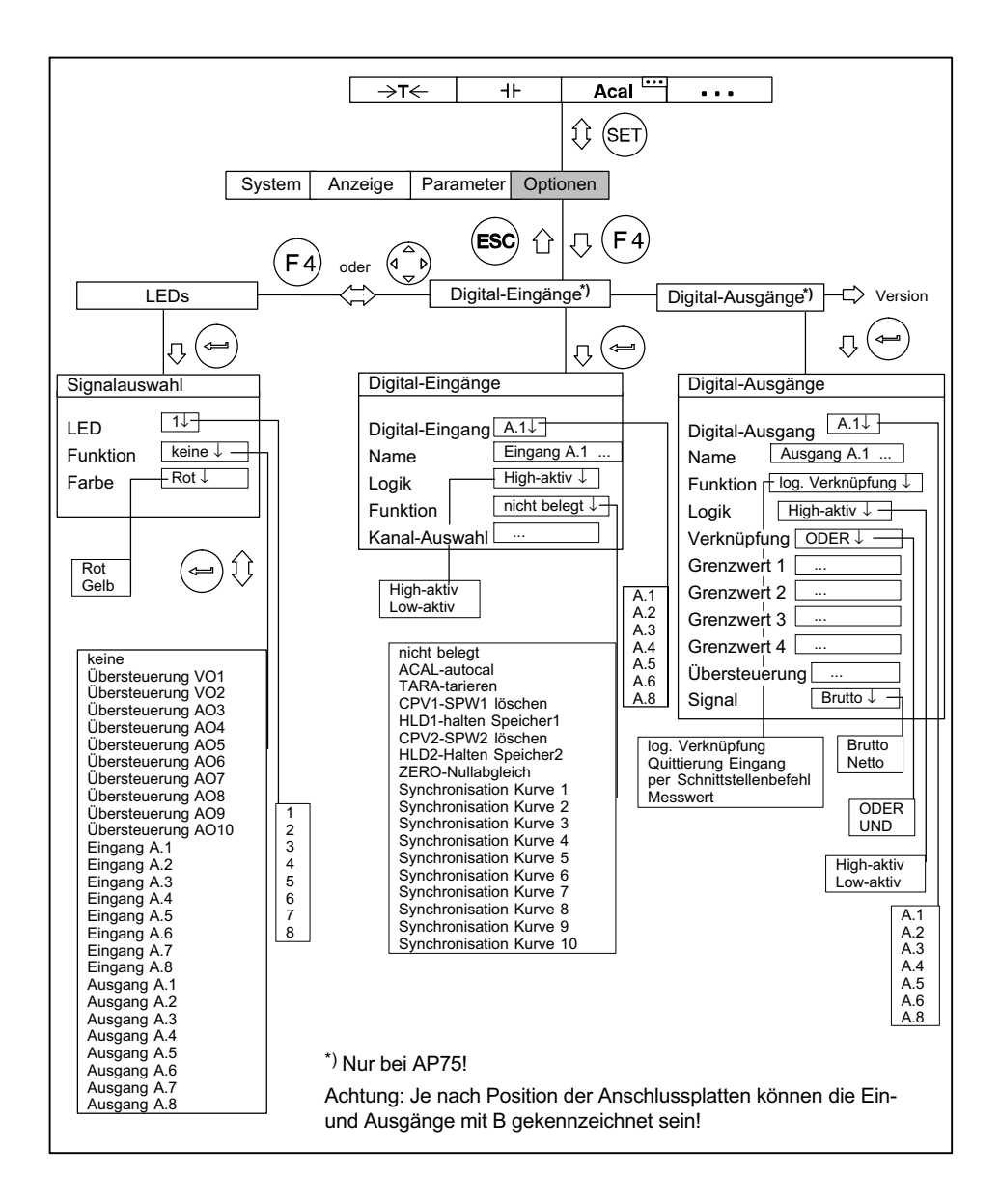

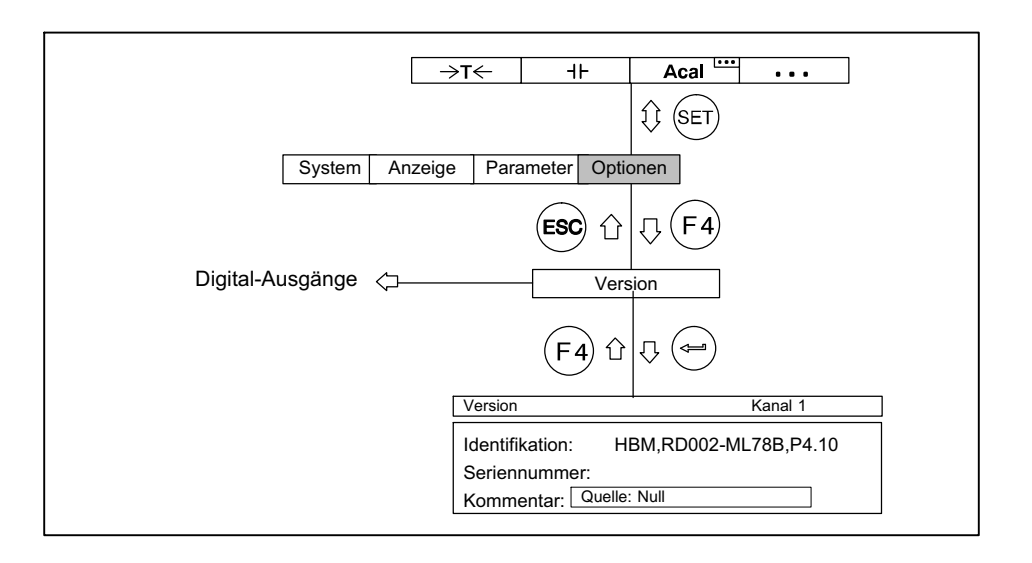

HBM Test and Measurement Tel. +49 6151 803-0 Fax +49 6151 803-9100 info@hbm.com

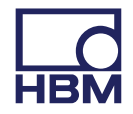

## **measure and predict with confidence**